# **Teilnahme am Informatik Biber**

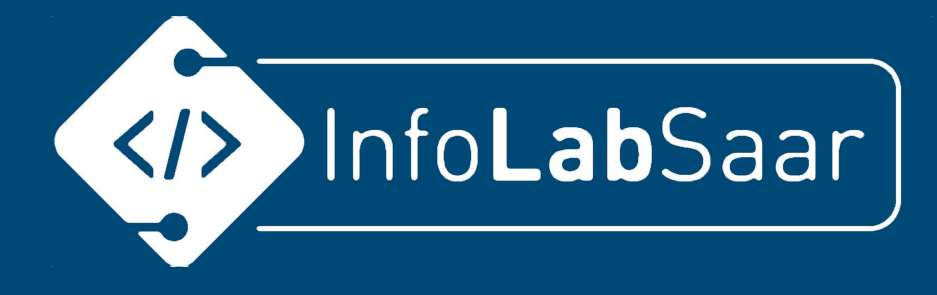

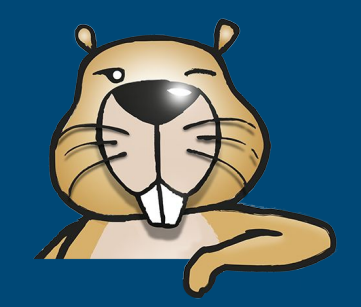

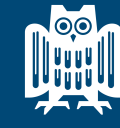

**UNIVERSITÄT ARLANDES** 

**SIC** Saarland Informatics

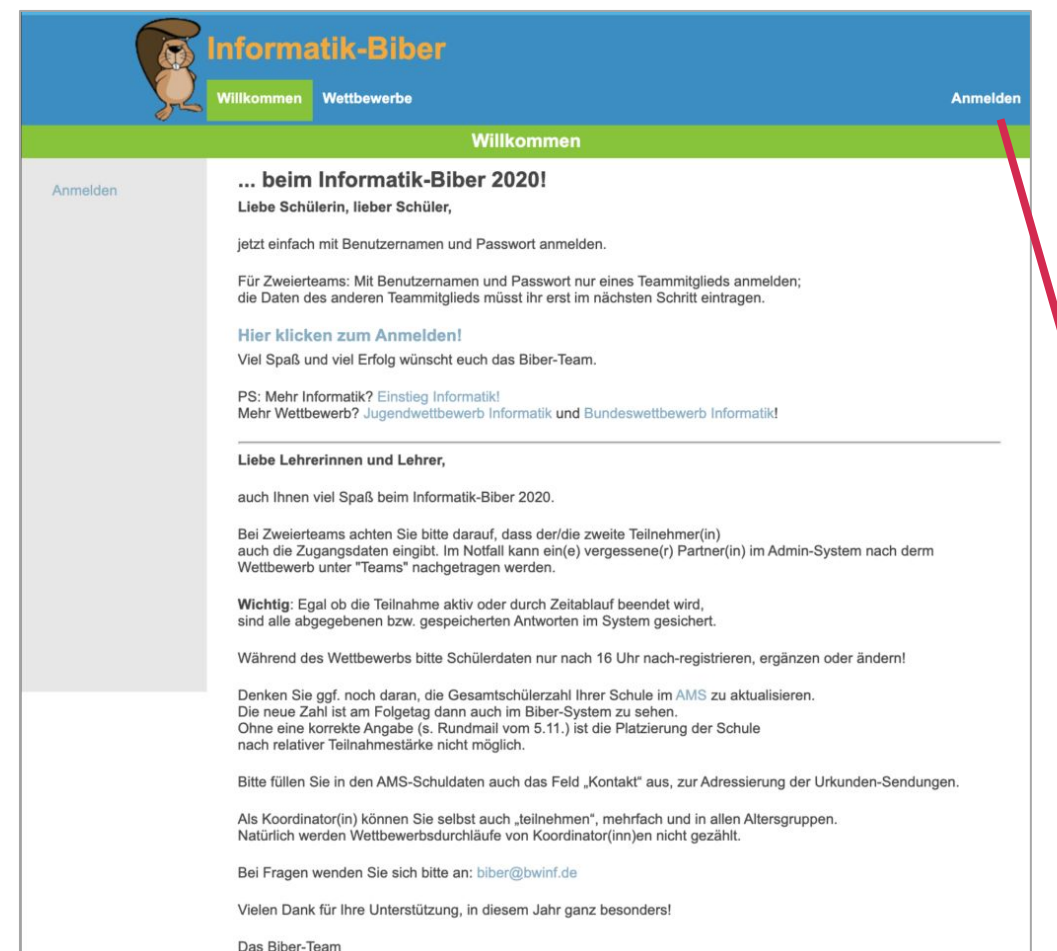

#### **Anmelden**

- 1. Webbrowser starten, z.B. Google Chrome, Firefox, Microsoft Edge, ...
- 2. **[wettbewerb.informatik-biber.de](https://wettbewerb.informatik-biber.de/)** aufrufen
- 3. Anmelden mit Benutzername + Passwort

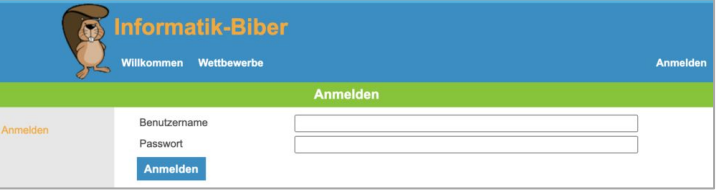

#### Start der Teilnahme noch bis Sonntag, 22.11., 18.00 Uhr möglich!

Bis dahin kann man sich auch noch anmelden!

Mail an [kerstin.reese@uni-saarland.de](mailto:kerstin.reese@uni-saarland.de)

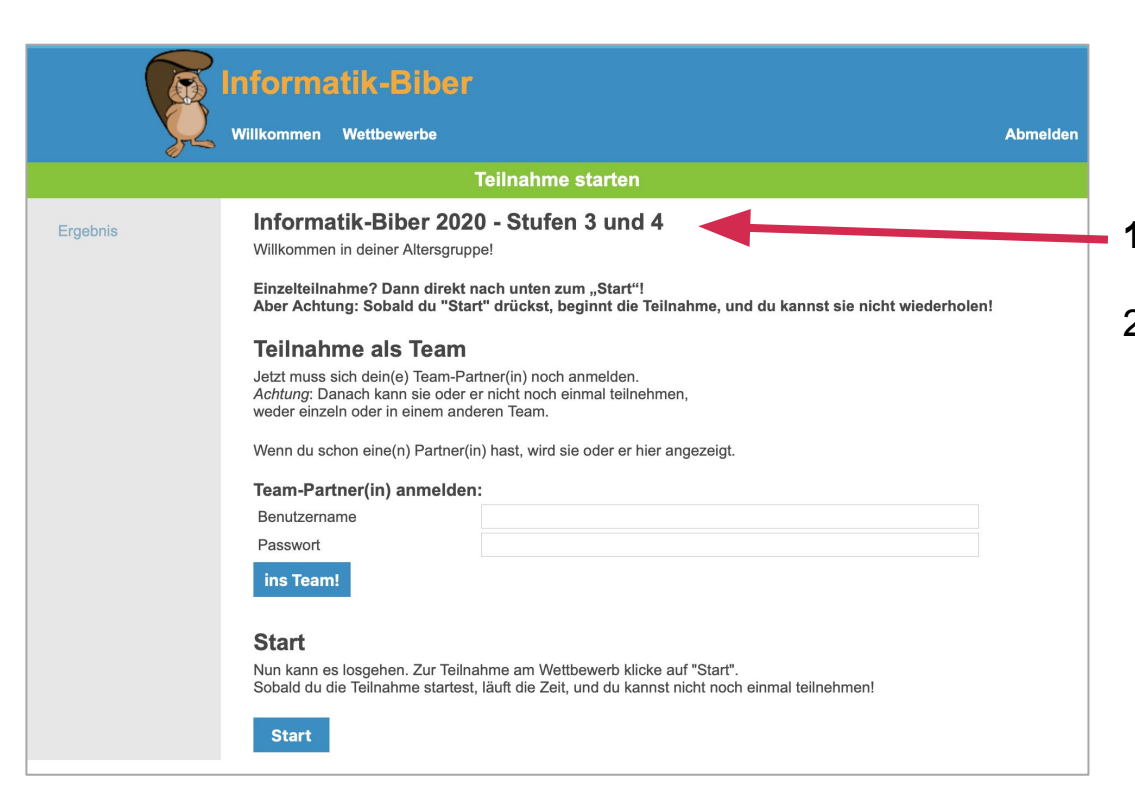

#### **Startseite**

- **1. Jahrgangsstufe überprüfen!**
- 2. Noch **nicht** auf den "Start"-Knopf drücken.

Das machen wir später gemeinsam.

#### **Nach dem Start**

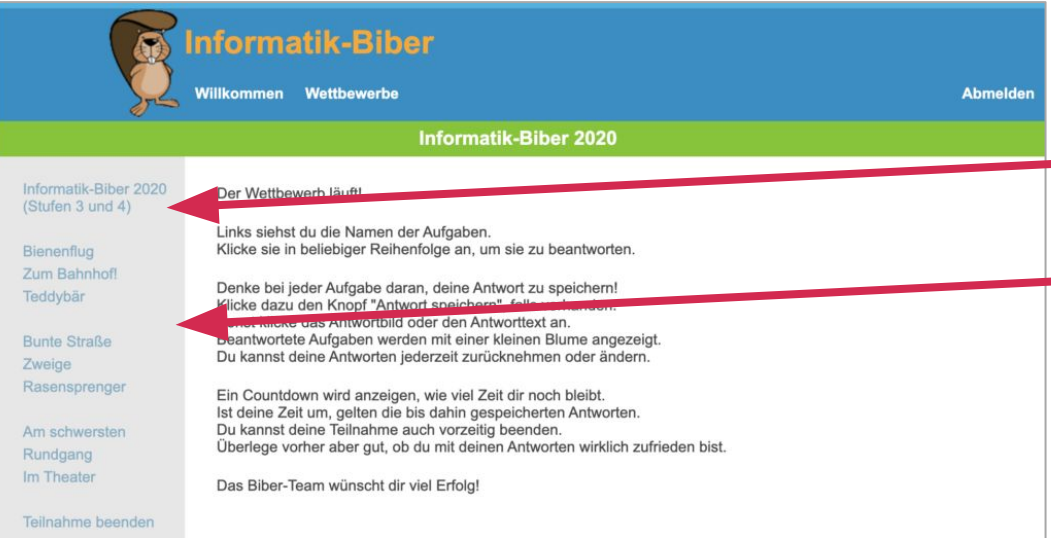

- **E Uahrgangsstufe am linken Rand** 
	- Alle Aufgaben im Menü am linken Rand
	- Es kann jederzeit zwischen den Aufgaben gewechselt werden.

## **Erste Aufgabe**

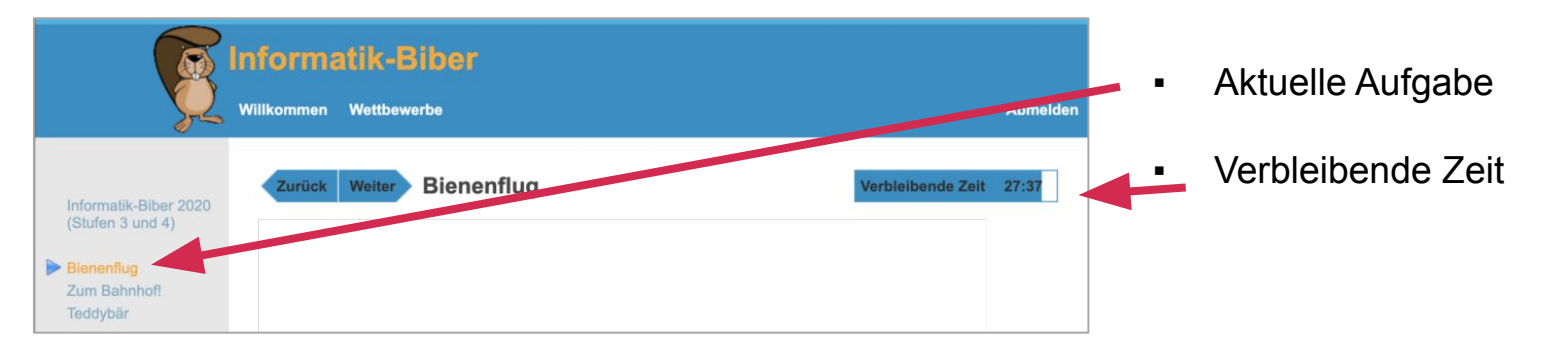

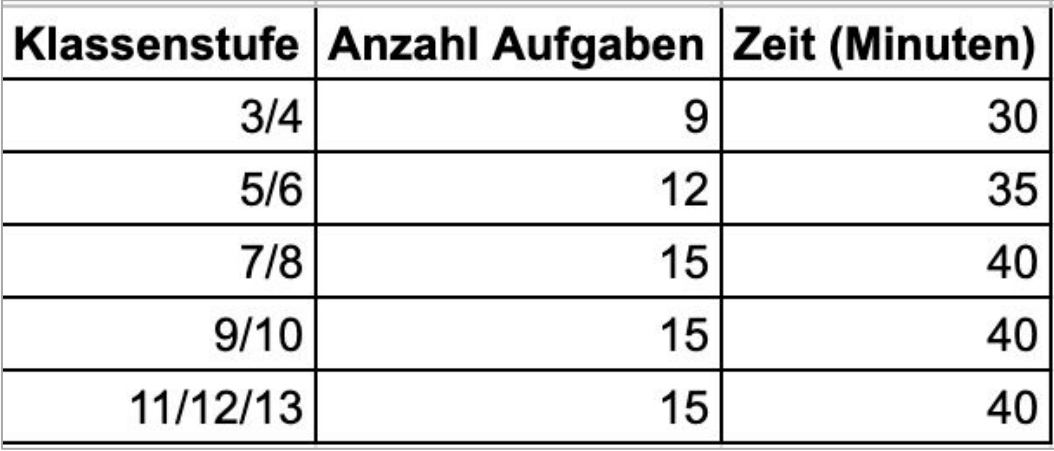

- Anzahl der Aufgaben und Bearbeitungszeit richten sich nach der Klassenstufe
- Deshalb muss die Klassenstufe richtig sein!

## **Manchmal: Antwort speichern**

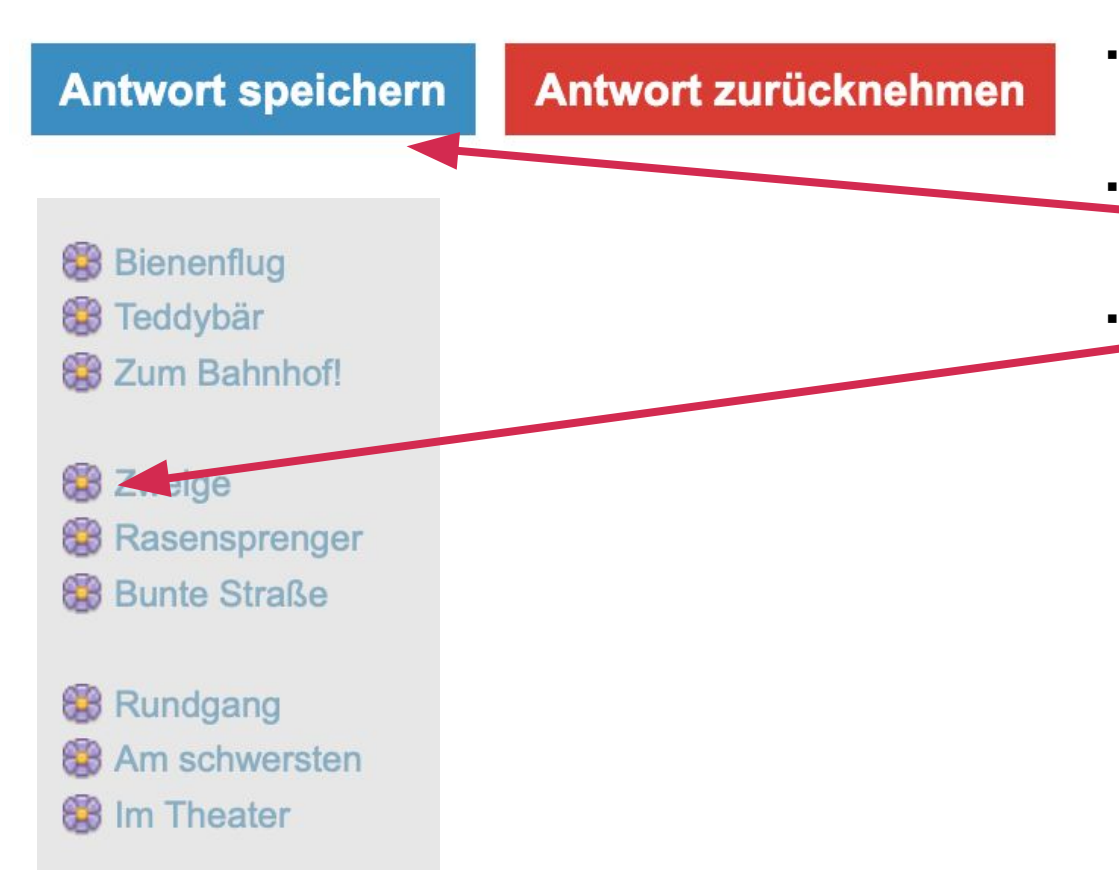

- Die meisten Aufgaben speichern die Antwort automatisch
- Manchmal müssen Antworten von Hand gespeichert werden
- Aufgaben, für die eine Antwort gespeichert worden ist, werden mit einer Blume markiert

#### **Start**

Nun kann es losgehen. Zur Teilnahme am Wettbewerb klicke auf "Start". Sobald du die Teilnahme startest, läuft die Zeit, und du kannst nicht noch einmal teilnehmen!

**Start** 

# **Viel Erfolg!**

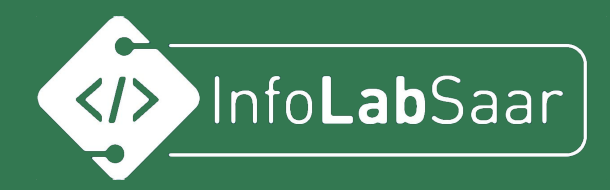

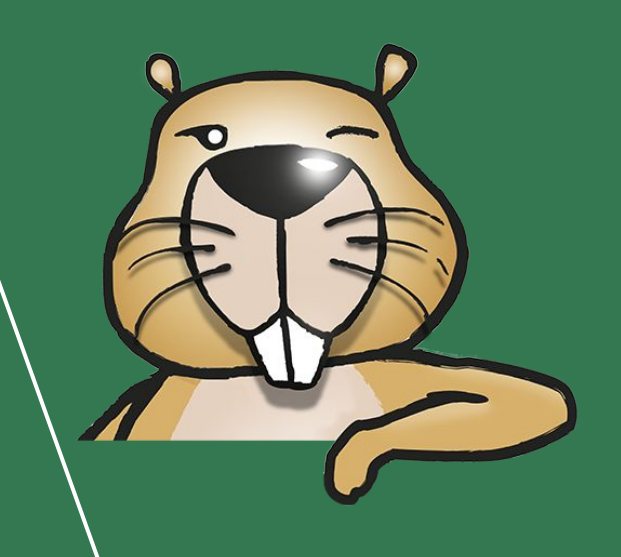